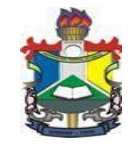

**MINISTÉRIO DA EDUCAÇÃO FUNDAÇÃO UNIVERSIDADE FEDERAL DO AMAPÁ PRÓ-REITORIA DE ADMINISTRAÇÃO DEPARTAMENTO DE ADMINISTRAÇÃO GERAL DIVISÃO DE MATERIAIS**

# **CARTILHA ORIENTATIVA PARA AQUISIÇÕES**

**(Versão 5.5– JAN/2022)**

# **Elaborado por:** Marcelo Silva Souza

**Colaboradores:** Marcos Vinícius Viscaia Guardia Renato de Moraes Nery

*Última modificação em: 21/01/2022*

## **APRESENTAÇÃO**

Esta Cartilha Orientativa para Aquisições é uma iniciativa do Departamento de Administração Geral - DEPAG e da Divisão de Materiais – DIMAT, elaborada com o objetivo de orientar e padronizar os procedimentos para aquisições de materiais por meio de Pregão Eletrônico, Pregão Eletrônico via Sistema de Registro de Preços, Adesão a Atas de Registro de Preços e Contratações Diretas (dispensa e inexigibilidade).

Ressaltamos que o fluxo de atividades desta Cartilha está resumido, podendo ocorrer de algumas fases estarem suprimidas.

*Ao menos anualmente este documento deverá ser atualizado, para revisão dos procedimentos e atualização com base na legislação pertinente.*

## **CONSIDERAÇÕES INICIAIS**

Quando da abertura de processo eletrônico, a unidade deverá, preferencialmente, **realizar a segregação dos itens classificados como materiais permanentes, materiais de consumo, bens de tecnologia da informação e serviços em PROCESSOS SEPARADOS**.

• A inclusão de itens com classificações diferentes no mesmo processo deverá ser justificada.

• Quando se tratar de **bem ou serviço de tecnologia da informação**, obrigatoriamente, deverá passar pelo NTI para conhecimento, aprovação da demanda e indicação de servidor para compor comissão de planejamento.

#### **CLASSIFICAÇÃO DOS ITENS**

**Material permanente**: aquele que em razão de seu uso corrente não perde a sua identidade física, e/ou tem uma durabilidade superior a dois anos.

*Alguns exemplos de materiais deste segmento*: mesa, cadeira, armário, equipamentos diversos, televisão, câmera fotográfica, telefone, bebedouro, cafeteira elétrica, caixa de som, etc.

**Material de consumo (expediente):** aquele que em razão de seu uso corrente e da definição da Lei nº4.320/1964 perde normalmente sua identidade física e/ou tem sua utilização limitada a dois anos. A esse critério, acrescentam-se o critério da fragilidade, perecibilidade, incorporabilidade e da transformabilidade, conforme pode ser visto no Manual da Contabilidade Aplicada ao Setor Público, Parte I – Procedimentos Contábeis Orcamentários.

*Alguns exemplos de materiais deste segmento:* lápis, caneta, papel A4, café, açúcar, cola, envelope, tesoura, pilha,

**Bem de tecnologia da informação:** abrange os materiais que são considerados suprimentos de informática.

*Alguns exemplos de materiais deste segmento:* computador, notebook, impressora, estabilizador, cartucho de tinta, toner para impressora, softwares, HD externo, projetor multimídia, entre outros.

**Contratação de serviços:** envolve a prestação de serviços por pessoas jurídicas para órgãos públicos.

*Alguns exemplos de itens deste segmento:* Serviço de manutenção de equipamentos e serviço de vigilância patrimonial.

# **SUMÁRIO**

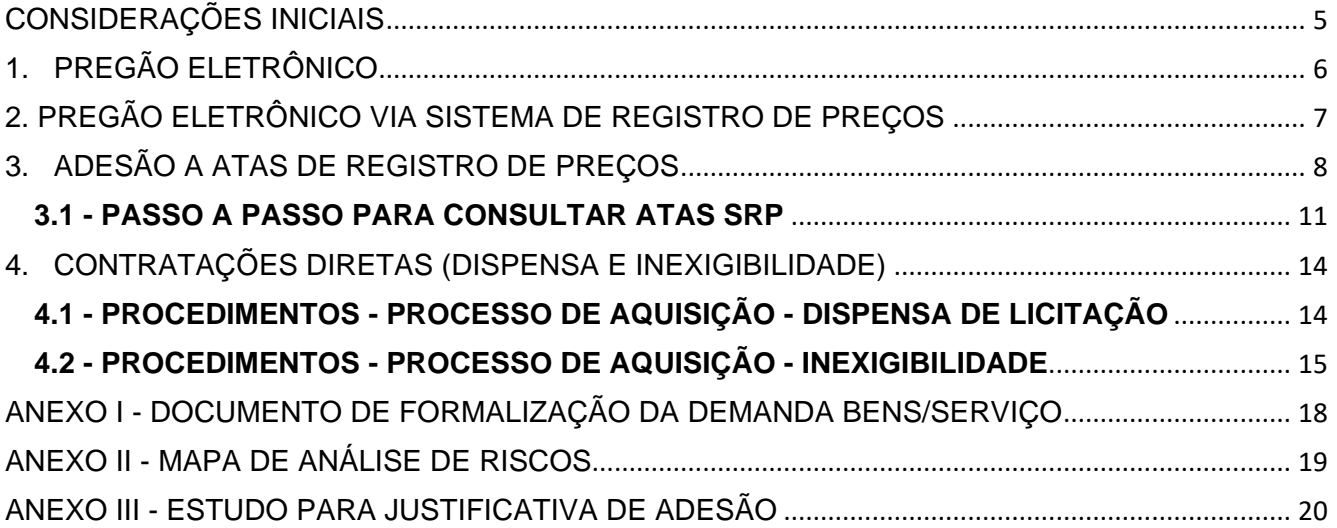

# **CARTILHA ORIENTATIVA PARA AQUISIÇÕES**

## **CONSIDERAÇÕES INICIAIS**

- **1) Descrição do material/serviço:** A unidade requisitante deve buscar sempre especificar de forma clara e precisa o objeto a ser adquirido/contratado, evitando tanto descrições genéricas, como descrições muito detalhadas que acabam por direcionar a um objeto/marca específico, sendo este um ato ilegal. A descrição clara e precisa do objeto possibilita a aquisição/contratação do objeto em conformidade com a finalidade pretendida e com um preço equivalente, evitando comprar por exemplo, um item com qualidade inferior ao preço de um item premium e que não irá atender ao que demandante pretendia.
	- **Ex:** *Descrições imprecisas/genéricas*: Caneta Azul e Tv de 42". *Descrições detalhadas*:

Caneta esferográfica simples, cor azul, corpo em resina termoplástica transparente, com respiro, ponta em latão, esfera de tungstênio, com espessura de 1,00mm, na cor azul, tampa antiasfixiante;

Tv led, 42", Smart TV, Full HD, Conversor Digital Integrado, Wifi integrado, potência de áudio de no mínimo 16W RMS, Velocidade do Painel de 120 Hz ou superior; Conexões: 1 entrada Vídeo Componente; 1 entrada Áudio e Vídeo; 2 entradas USB DivX HD; 2 entradas HDMI v. 1.4 ou superior; 1 entrada de Áudio PC; 1 entrada para TV a Cabo; 1 entrada RF para TV aberta (Digital e Analógico); 1 saída para fone de ouvido; manual em português. Garantia do fornecedor: 12 meses. Acessórios Fornecidos: controle remoto, pilhas e cabo de força.

**2) Cotação de materiais:** A cotação de materiais/serviços tem validade máxima de 06 (seis) meses, devendo ser refeita, caso o procedimento de aquisição/contratação ultrapasse esse prazo.

> Para realização da cotação de materiais é recomendado a utilização do PAINEL DE PREÇOS *[\(https://paineldeprecos.planejamento.gov.br/\),](https://paineldeprecos.planejamento.gov.br/) sistema criado e gerenciado pelo Governo Federal e de livre acesso. Alternativamente, para casos mais específicos, poderá ser utilizado o sistema contratado do BANCO DE PREÇOS [\(https://www.bancodeprecos.com.br/\)](https://www.bancodeprecos.com.br/) que é um sistema pago, devendo ser justificado e solicitada a senha ao DEPAG, devido a limitação de apenas 02 (duas) senhas contratadas e impossibilidade de múltiplos usos do mesmo usuário ao sistema ao mesmo tempo. Outros meios de cotação como cotação direta com fornecedores, sites especializados, deverá ser justificado, conforme determinação da legislação vigente.*

- **3) Minuta de Termo de Referência e Edital:** Quando da elaboração, sempre deixar as *notas de rodapés* (conforme modelos do sítio da AGU), pois são utilizadas como referência pela Procuradoria Jurídica quando da emissão de Parecer Jurídico.
- **4) Correções pós análise jurídica:** Quando o processo retornar para saneamento de itens, após a análise da Procuradoria Jurídica, a resposta deve ser pontuada item a item, explicitando as providências adotada e/ ou justificativas, além de anexar as devidas comprovações – quando cabível.
- **5) Documentos disponíveis para equipe de planejamento:**
	- a. Link 1: Documentos e modelos [\(Clique aqui\)](https://www2.unifap.br/depag/equipe-de-planejamentos-docs/)
	- b. Link2: Documentos e modelos [\(Clique aqui\)](https://drive.google.com/drive/folders/1O-2rSLu4Kzw530t2XI2QxTGvfMXJc8XG?usp=sharing)

# **1. PREGÃO ELETRÔNICO**

- Para aquisição via pregão eletrônico a UNIDADE DEMANDANTE deverá proceder da seguinte forma:
- **1.** Realizar abertura de Processo Eletrônico no SIPAC;
- **2.** Preencher o **Documento de Formalização de Demanda** (modelo disponível no SIPAC e no Anexo I);
	- 2.1. Indicar os nomes de no mínimo **02 (dois) servidores com conhecimento técnico acerca do objeto a ser adquirido** (ou mais dependendo da complexidade do objeto) para compor a equipe de planejamento da contratação;

Apesar de conter modelo disponível no SIPAC e no anexo I desta cartilha, Informamos que o **DOCUMENTO DE FORMALIZAÇÃO DE DEMANDA - DFD – deve** ser cadastrado no módulo (Demandas DFD) disponível no sistema do governo federal COMPRASNET.

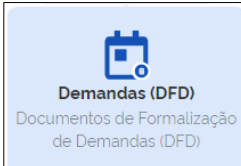

- **3. Comprovação de Cadastro no PGC (**[Clique aqui para orientações](https://www2.unifap.br/depag/pgc/manual-orientativo-pgc/)**)**: Anexar ao processo arquivo que comprove que todos os itens a serem adquiridos/contratados estão incluídos no sistema PGC para aquisição no exercício pretendido.
	- 3.1. Caso a demanda de aquisição/contratação já esteja cadastrada no PGC, encaminhar os autos à REITORIA para **AUTORIZAÇÃO DA AQUISIÇÃO/CONTRATAÇÃO.**
	- 3.2. Caso não esteja incluído no PGC, a unidade deverá justificar e solicitar **AUTORIZAÇÃO DA AQUISIÇÃO/CONTRATAÇÃO** à REITORIA.
		- 3.2.1.Caso autorizado, a UNIDADE DEMANDANTE deverá realizar o cadastramento no PGC, justificando no sistema a falta de cadastro anterior (se solicitado).
- **4.** Encaminhar processo ao DEPAG e Solicitar a indicação de 01 (um) servidor para orientar a equipe técnica da unidade demandante, bem como realizar a emissão de portaria de equipe de planejamento da contratação.
	- 4.1. A função do servidor indicado pelo DEPAG será de orientação da equipe técnica, cabendo aos membros da UNIDADE DEMANDANTE a execução das tarefas.

#### • A EQUIPE DE PLANEJAMENTO deverá proceder da seguinte forma:

- **5.** Equipe de planejamento já com portaria emitida, deverá:
	- 5.1. Definir e/ou revisar a especificação dos itens a serem adquiridos, evitando descrições muito genéricas que não definam claramente o objeto e impossibilitem ou prejudiquem o processo de cotação.
	- 5.2. Elaborar e cadastrar o **Estudo Técnico Preliminar Digital - ETP** diretamente no sistema do governo federal [\(Clique aqui para orientações\)](https://www.gov.br/compras/pt-br/centrais-de-conteudo/manuais/manual-etp-digital) e anexar o ETP digital preenchido ao processo(SIPAC);

O cadastro do **Estudo Técnico Preliminar Digital - ETP** deve ser feito diretamente no módulo ETP DIGITAL disponível no sistema do governo federal COMPRASNET.

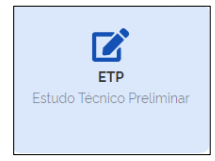

5.3. Elaborar a **Mapa de Análise de Riscos** (modelo disponível no Anexo II);

- 5.4. Realizar a **Cotação de Preços** dos materiais e elaborar o **Mapa de Cotação de Preços** (modelos disponíveis no sítio do DEPAG – **[ACESSE AQUI](https://www2.unifap.br/depag/documentos/modelos-2/)**);
- 5.5. Documentos que comprovem o contato e a cotação do fornecedor (Ex.: Formulário de cotação de preços preenchido e assinado pelo fornecedor, e-mails trocados com o fornecedor, Ofícios encaminhados aos fornecedores, relatório do Banco de Preços, telas de compra de sites de venda constando valor do item e frete, etc)
- 5.6. Elaborar o **Termo de Referência** (obrigatório uso do modelo atualizado e disponibilizado pela AGU disponível em **[MODELOS DE LICITAÇÕES E CONTRATOS -](https://www.gov.br/agu/pt-br/composicao/cgu/cgu/modelos/licitacoesecontratos) AGU**.
- A Divisão de Materiais (DIMAT) deverá proceder da seguinte forma:
- **6.** Elaborar **Edital de Licitação**;
- **7.** Encaminhar processo a Pró-Reitoria de Administração (PROAD) para:
	- 7.1. Conhecimento e solicitação de Disponibilidade orçamentária;
		- 7.2. Solicitação de análise jurídica pela Procuradoria Jurídica (PROJUR)
- A Pró-Reitoria de Administração (PROAD) deverá proceder da seguinte forma:
- **8.** Dar conhecimento ao processo e encaminhar a PROPLAN para verificação de Disponibilidade Orçamentária;
- **9.** Após encaminhar a PROJUR;
- **10.** Após análise jurídica, caso tenha alguma correção a ser feita, deverá encaminhar a DIMAT, caso contrário, prosseguir ao item 13;
- A Divisão de Materiais (DIMAT) deverá proceder da seguinte forma:
- **11.** Realizar as correções necessárias e /ou encaminhar a equipe de planejamento;
- **12.** Encaminhar a PROAD solicitando a Autorização da Licitação pelo Reitor;
- A Pró-Reitoria de Administração (PROAD) deverá proceder da seguinte forma:
- **13.** Solicitar autorização da Licitação (Reitor);
- A REITORIA deverá proceder da seguinte forma:
- **14.** Autorizar o processo licitatório;
- **15.** Encaminhar a Comissão Permanente de Licitação (CPL) para LICITAR;
- A CPL deverá proceder da seguinte forma:
- **16.** Realizar a Licitação;
- **17.** Encaminhar a REITORIA para HOMOLOGAÇÃO e ADJUDICAÇÃO;
- **18.** Encaminhar a PROAD;
- APÓS A LICITAÇÃO, a Pró-Reitoria de Administração (PROAD) deverá proceder da seguinte forma:
- **19.** Solicitar ao DEFIN emissão de empenho;
- **20.** Encaminhar ao DEPAG para envio de empenho ao FORNECEDOR e acompanhamento da entrega.
- **21.** SEPAT/SEALMOX realizar o recebimento dos materiais e encaminhar para liquidação da despesa.
- **22.** UNIDADE DEMANDANTE receber e conferir o material.

# **2. PREGÃO ELETRÔNICO VIA SISTEMA DE REGISTRO DE PREÇOS**

- Para aquisição via pregão eletrônico a UNIDADE DEMANDANTE deverá proceder da seguinte forma:
- **1.** Realizar abertura de Processo Eletrônico no SIPAC;
- **2.** Preencher o **Documento de Formalização de Demanda** (modelo disponível no SIPAC e no Anexo I);
	- 2.1. Indicar os nomes de no mínimo **02 (dois) servidores com conhecimento técnico acerca do objeto a ser adquirido** (ou mais dependendo da complexidade do objeto) para compor a equipe de planejamento da contratação;

Apesar de conter modelo disponível no SIPAC e no anexo I desta cartilha, Informamos que o **DOCUMENTO DE FORMALIZAÇÃO DE DEMANDA - DFD – deve** ser cadastrado no módulo (Demandas DFD) disponível no sistema do governo federal COMPRASNET.

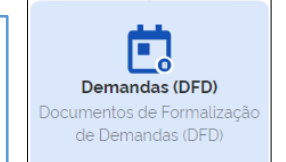

- **3. Comprovação de Cadastro no PGC (**[Clique aqui para orientações](https://www2.unifap.br/depag/pgc/manual-orientativo-pgc/)**)**: Anexar ao processo documento que comprove que todos os itens a serem adquiridos/contratados estão incluídos no sistema PGC para aquisição no exercício pretendido.
	- 3.1. Caso a demanda de aquisição/contratação já esteja cadastrada no PGC, encaminhar os autos à REITORIA para **AUTORIZAÇÃO DA AQUISIÇÃO/CONTRATAÇÃO.**
	- 3.2. Caso não esteja incluído no PGC, a unidade deverá justificar e solicitar **AUTORIZAÇÃO DA AQUISIÇÃO/CONTRATAÇÃO** à REITORIA.
		- 3.2.1.Caso autorizado, a UNIDADE DEMANDANTE deverá realizar o cadastramento no PGC, justificando no sistema a falta de cadastro anterior (se solicitado).
- **4.** Encaminhar processo ao DEPAG e Solicitar a indicação de 01 (um) servidor para orientar a equipe técnica da unidade demandante, bem como realizar a emissão de portaria de equipe de planejamento da contratação.
- **5.** A função do servidor indicado pelo DEPAG será de orientação da equipe técnica, cabendo aos membros da UNIDADE DEMANDANTE a execução das tarefas.

• A EQUIPE DE PLANEJAMENTO deverá proceder da seguinte forma:

- **6.** Equipe de planejamento já com portaria emitida, deverá:
	- 6.1. Definir e/ou revisar a especificação dos itens a serem adquiridos, evitando descrições muito genéricas que não definam claramente o objeto e impossibilitem ou prejudiquem o processo de cotação.
	- 6.2. Elaborar e cadastrar o **Estudo Técnico Preliminar Digital - ETP** diretamente no sistema do governo federal [\(Clique aqui para orientações\)](https://www.gov.br/compras/pt-br/centrais-de-conteudo/manuais/manual-etp-digital) e anexar o ETP digital preenchido ao processo;

O cadastro do **Estudo Técnico Preliminar Digital - ETP** deve ser feito diretamente no módulo ETP DIGITAL disponível no sistema do governo federal COMPRASNET.

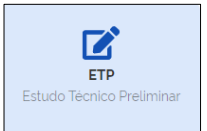

- 6.3. Elaborar a **Mapa de Análise de Riscos** (modelo disponível no Anexo II);
- 6.4. Realizar a **Cotação de Preços** dos materiais e elaborar o **Mapa de Cotação de Preços** (modelos disponíveis no sítio do DEPAG – **[ACESSE AQUI](https://www2.unifap.br/depag/documentos/modelos-2/)**);
- 6.5. Documentos que comprovem o contato e a cotação do fornecedor (Ex.: Formulário de cotação de preços preenchido e assinado pelo fornecedor, e-mails trocados com o fornecedor, Ofícios encaminhados aos fornecedores, relatório do Banco de Preços, telas de compra de sites de venda constando valor do item e frete, etc)
- 6.6. Elaborar o **Termo de Referência** (obrigatório uso do modelo atualizado e disponibilizado pela AGU disponível em **[MODELOS DE LICITAÇÕES E CONTRATOS -](https://www.gov.br/agu/pt-br/composicao/cgu/cgu/modelos/licitacoesecontratos) AGU**.
- A Divisão de Materiais (DIMAT) deverá proceder da seguinte forma:
- **7.** Lançar a Intenção de Registro de Preços (IRP) no SIASG, ficando a IRP disponível pelo prazo de 08 (oito) dias úteis para manifestação de interesse de outras órgãos como participantes;
- **8.** Elaborar **Edital de Licitação**;
- **9.** Encaminhar processo a Pró-Reitoria de Administração (PROAD) para conhecimento e solicitação de análise jurídica pela Procuradoria Jurídica (PROJUR)
- A Pró-Reitoria de Administração (PROAD) deverá proceder da seguinte forma:
- **10.** Dar conhecimento ao processo e encaminhar a PROJUR;
- **11.** Após análise jurídica, caso tenha alguma correção a ser feita, deverá encaminhar a DIMAT, caso contrário, prosseguir ao item 14;
- A Divisão de Materiais (DIMAT) deverá proceder da seguinte forma:
- **12.** Realizar as correções necessárias e /ou encaminhar a equipe de planejamento;
- **13.** Encaminhar a PROAD solicitando a Autorização da Licitação pelo Reitor;
- A Pró-Reitoria de Administração (PROAD) deverá proceder da seguinte forma:
- **14.** Solicitar autorização da Licitação (Reitor);
- A REITORIA deverá proceder da seguinte forma:
- **15.** Autorizar o processo licitatório;
- **16.** Encaminhar a Comissão Permanente de Licitação (CPL) para LICITAR;
- A CPL deverá proceder da seguinte forma:
- **17.** Realizar a Licitação;
- **18.** Encaminhar a REITORIA para HOMOLOGAÇÃO e ADJUDICAÇÃO;
- **19.** Encaminhar a PROAD;
- APÓS A LICITAÇÃO, a Pró-Reitoria de Administração (PROAD) deverá proceder da seguinte forma:
- **20.** Encaminhar ao DEPAG para elaboração e Gerenciamento da ATA;
- **21.** Após a formalização da ata, a UNIDADE DEMANDANTE deverá requerer o empenho dos materiais, conforme necessidade.
- **22.** Após o empenho, o DEPAG solicitará os materiais ao FORNECEDOR e realizará o acompanhamento da entrega.
- **23.** SEPAT/SEALMOX realizar o recebimento dos materiais e encaminhar as notas para liquidação da despesa.
- **24.** UNIDADE DEMANDANTE receber e conferir o material.

# **3. ADESÃO A ATAS DE REGISTRO DE PREÇOS**

- Para aquisição via Adesão a Atas De Registro de Preços a UNIDADE DEMANDANTE deverá proceder da seguinte forma:
- **1.** Realizar abertura de Processo Eletrônico no SIPAC;
- **2.** Preencher o **Documento de Formalização de Demanda** (modelo disponível no SIPAC e no Anexo I);
	- 2.1. Indicar os nomes de no mínimo **02 (dois) servidores com conhecimento técnico acerca do objeto a ser adquirido** (ou mais dependendo da complexidade do objeto) para compor a equipe de planejamento da contratação;

Apesar de conter modelo disponível no SIPAC e no ANEXO I desta cartilha, Informamos que o **DOCUMENTO DE FORMALIZAÇÃO DE DEMANDA - DFD – deve** ser cadastrado no módulo (Demandas DFD) disponível no sistema do governo federal COMPRASNET.

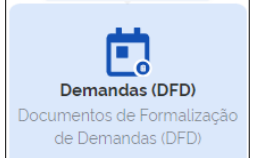

- **3. Comprovação de Cadastro no PGC (**[Clique aqui para orientações](https://www2.unifap.br/depag/pgc/manual-orientativo-pgc/)**)**: Anexar ao processo documento que comprove que todos os itens a serem adquiridos/contratados estão incluídos no sistema PGC para aquisição no exercício pretendido.
	- 3.1. Caso a demanda de aquisição/contratação já esteja cadastrada no PGC, encaminhar os autos à REITORIA para **AUTORIZAÇÃO DA AQUISIÇÃO/CONTRATAÇÃO.**
	- 3.2. Caso não esteja incluído no PGC, a unidade deverá justificar e solicitar **AUTORIZAÇÃO DA AQUISIÇÃO/CONTRATAÇÃO** à REITORIA.
		- 3.2.1.Caso autorizado, a UNIDADE DEMANDANTE deverá realizar o cadastramento no PGC, justificando no sistema a falta de cadastro anterior (se solicitado).
- **4.** Encaminhar processo ao DEPAG e Solicitar a indicação de 01 (um) servidor para orientar a equipe técnica da unidade demandante, bem como realizar a emissão de portaria de equipe de planejamento da contratação.
	- 4.1. A função do servidor indicado pelo DEPAG será de orientação da equipe técnica, cabendo aos membros da UNIDADE DEMANDANTE a execução das tarefas.
- A EQUIPE DE PLANEJAMENTO deverá proceder da seguinte forma:
- **5.** Equipe de planejamento já com portaria emitida, deverá:
	- 5.1. Definir e/ou revisar a especificação dos itens a serem adquiridos, evitando descrições muito genéricas que não definam claramente o objeto e impossibilitem ou prejudiquem o processo de cotação.
	- 5.2. Elaborar e cadastrar o **Estudo Técnico Preliminar Digital - ETP** diretamente no sistema do governo federal [\(Clique aqui para orientações\)](https://www.gov.br/compras/pt-br/centrais-de-conteudo/manuais/manual-etp-digital) e anexar o ETP digital preenchido ao processo;

O cadastro do **Estudo Técnico Preliminar Digital - ETP** deve ser feito diretamente no módulo ETP DIGITAL disponível no sistema do governo federal COMPRASNET.

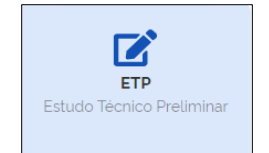

- 5.3. Elaborar a **Mapa de Análise de Riscos** (modelo disponível no Anexo II);
- 5.4. Realizar a **Cotação de Preços** dos materiais e elaborar o **Mapa de Cotação de Preços** (modelos disponíveis no sítio do DEPAG – **[ACESSE AQUI](https://www2.unifap.br/depag/documentos/modelos-2/)**);
- 5.5. Documentos que comprovem o contato e a cotação do fornecedor (Ex.: Formulário de cotação de preços preenchido e assinado pelo fornecedor, e-mails trocados com o fornecedor, Ofícios encaminhados aos fornecedores, relatório do Banco de Preços, telas de compra de sites de venda constando valor do item e frete, etc)
- 5.6. Elaborar o **Termo de Referência** (obrigatório uso do modelo atualizado e disponibilizado pela AGU disponível em **[MODELOS DE LICITAÇÕES E CONTRATOS -](https://www.gov.br/agu/pt-br/composicao/cgu/cgu/modelos/licitacoesecontratos) AGU**.
- 5.7. ANEXAR ao processo os documentos referentes a licitação que se pretende realizar a Adesão (s*eguir passo a passo para consultas a atas disponível no item 3.1 desta cartilha*:
	- 5.7.1.Enviar Ofício ao FORNECEDOR para manifestação quanto a aceitação de adesão, informando local de entrega/realização do serviço e outras informações relevantes para tomada de decisão do fornecedor;
	- 5.7.2.Solicitar ADESÃO AO ÓRGÃO GERENCIADOR DA ATA, por meio do sistema SIASG, justificando e motivando o pedido de adesão.
		- *5.7.2.1. A solicitação de adesão por meio do SIASG apenas é possível após o aceite do FORNECEDOR.*
	- 5.7.3.ANEXAR OFÍCIO enviado ao FORNECEDOR, bem como o DOCUMENTO DE CONFIRMAÇÃO DE ACEITE A ADESÃO DO FORNECEDOR.
	- 5.7.4.Anexar ACEITE DO ÓRGÃO GERENCIADOR, por meio das telas disponíveis no SIASG.
	- 5.7.5.Edital do objeto da adesão;
	- 5.7.6.Ata de Registro de Preços do objeto da adesão;
	- 5.7.7.Indicação dos itens aos quais pretende aderir e quantitativos;
- 5.8. Elaborar o Estudo para Justificativa de Adesão (modelo disponível no Anexo III), comprovando a vantajosidade da compra e solicitar autorização da Adesão pelo ordenador de despesa;

• A REITORIA / Pró-Reitoria de Administração (PROAD) deverá proceder da seguinte forma:

**6.** Autorizar a adesão e encaminhar processo a PROAD (se Reitoria) ou DIMAT (se PROAD);

- A Divisão de Materiais (DIMAT) deverá proceder da seguinte forma:
- **7.** Conferir documentação para adesão;
- **8.** Inserir a certidão do SICAF demonstrando que o FORNECEDOR está com a documentação em dia;
- **9.** Encaminhar processo a Pró-Reitoria de Administração (PROAD) para:
- 9.1. Conhecimento e solicitação de Disponibilidade orçamentária;
	- 9.2. Solicitação de análise jurídica pela Procuradoria Jurídica (PROJUR)
- A Pró-Reitoria de Administração (PROAD) deverá proceder da seguinte forma:
- **10.** Dar conhecimento ao processo e encaminhar a PROPLAN para verificação de Disponibilidade Orçamentária;
- **11.** Após encaminhar a PROJUR;
- **12.** Após análise jurídica, caso tenha alguma correção a ser feita, deverá encaminhar ao setor competente, caso contrário, prosseguir.
- **13.** Solicitar ao DEFIN emissão de empenho;
- **14.** Encaminhar ao DEPAG para envio de empenho ao FORNECEDOR e acompanhamento da entrega.
- **15.** SEPAT/SEALMOX realizar o recebimento dos materiais e encaminhar para liquidação da despesa.
- **16.** UNIDADE DEMANDANTE receber e conferir o material.

#### **3.1 - PASSO A PASSO PARA CONSULTAR ATAS SRP**

Primeiramente deverá ir ao site do ComprasNet **– Link:** <https://comprasgovernamentais.gov.br/>

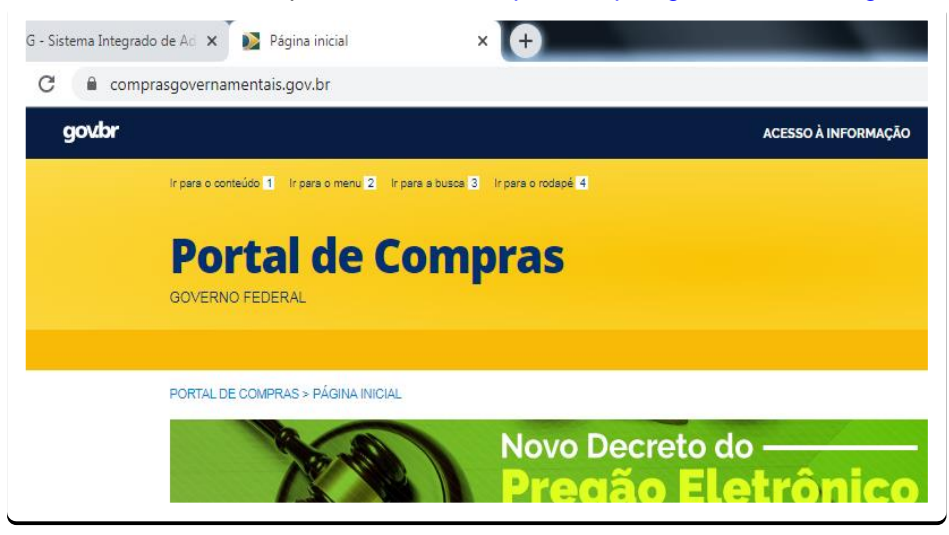

Rolar a página um pouco para baixo e ir em **Gestor Público** >> **Consultas**

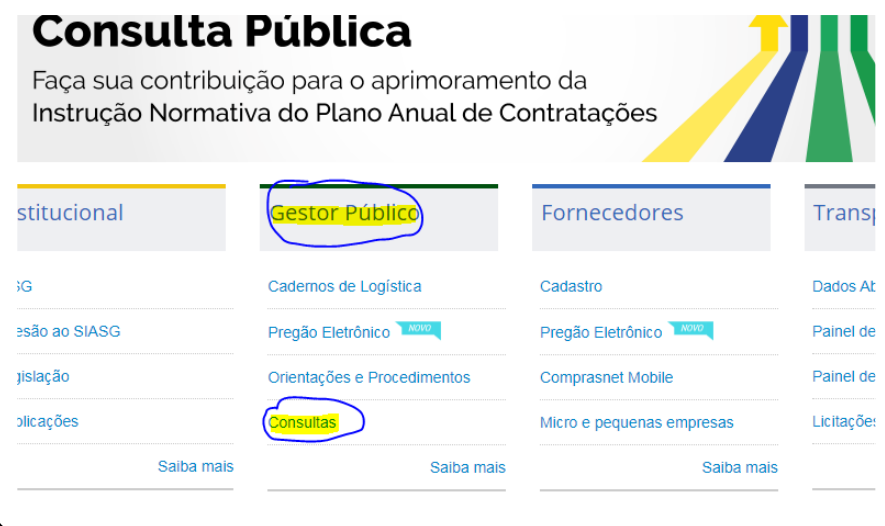

Em seguida ir em **Compras Governamentais** >> **Gestão de Ata de Registro de Preço/SRP**

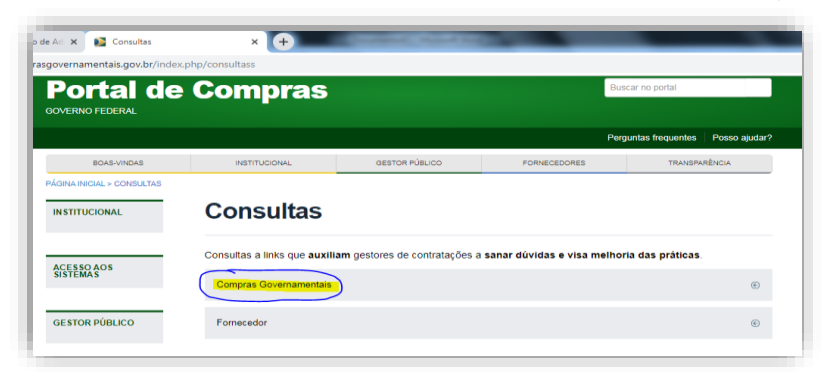

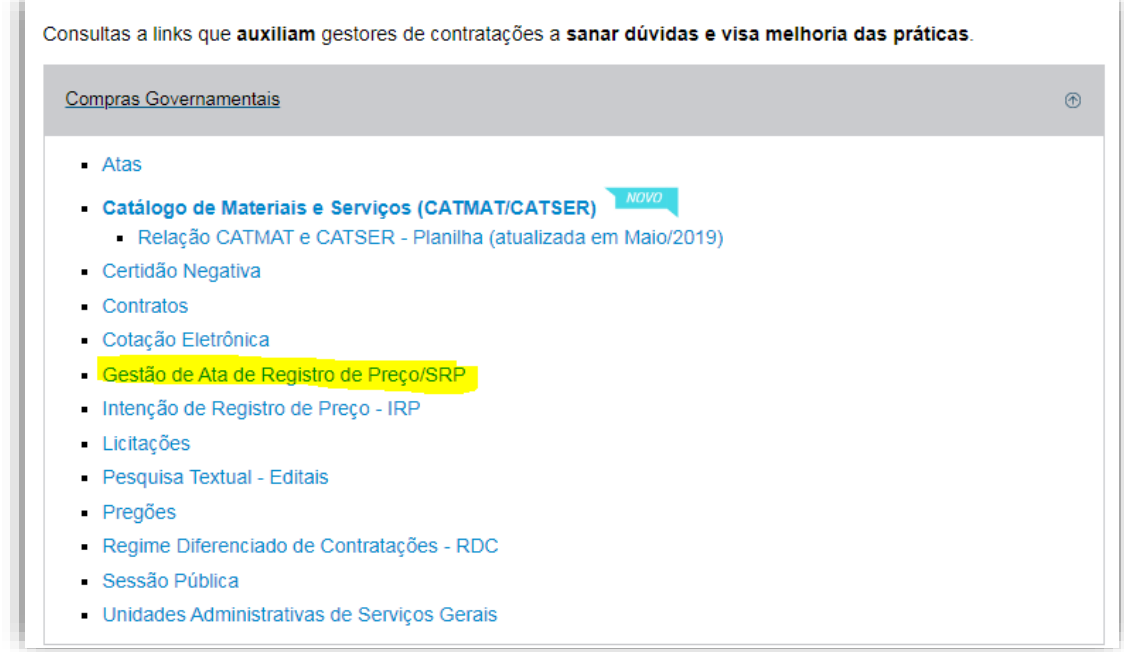

## Depois ir em **Consultar** >> **Pesquisar Licitação**

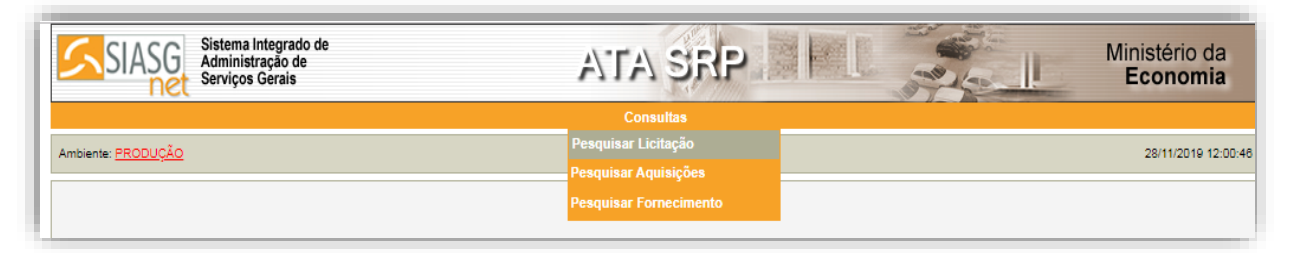

Na próxima tela digitar o **Nº da UASG** e marcar a opção "**Considerar apenas as licitações com atas vigentes**" e clicar em "**Pesquisar"**

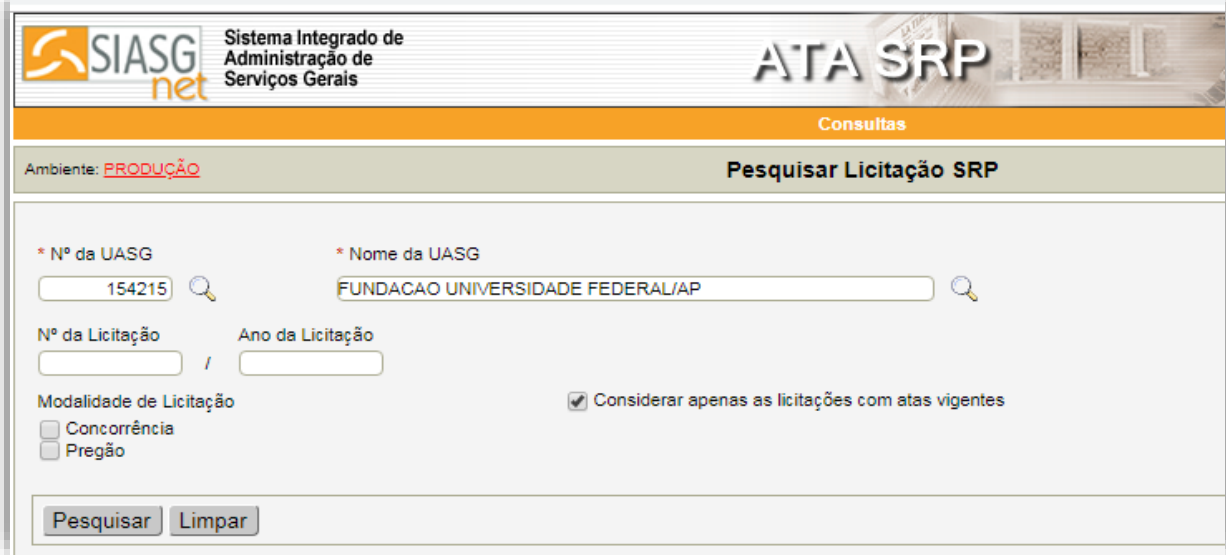

Após a pesquisa, caso existam Atas vigentes referentes aquela UASG, as mesmas serão listadas

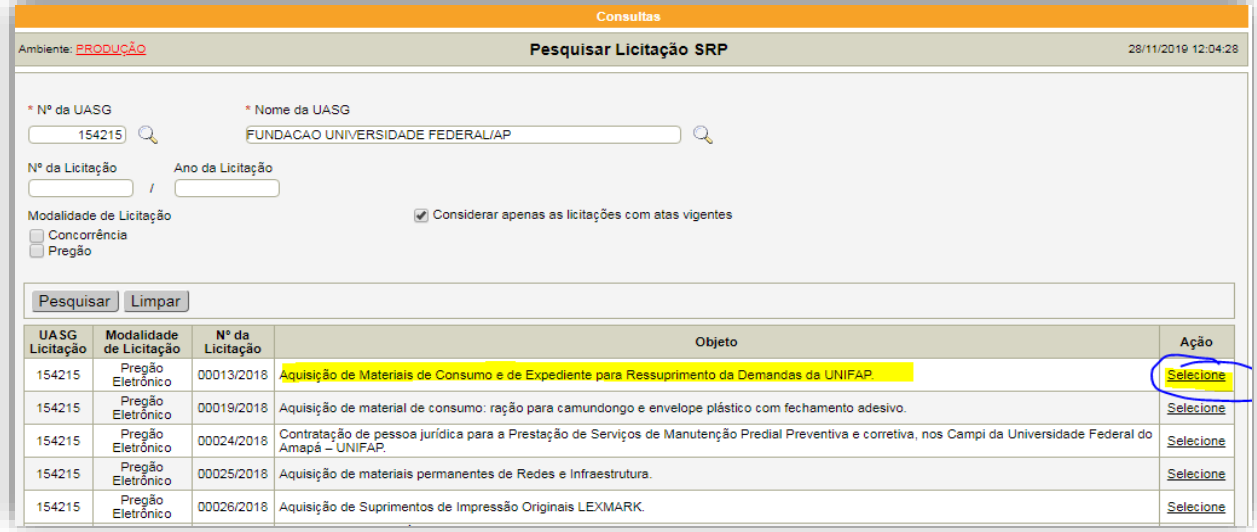

Para saber maiores informações sobres os itens e saldos remanescentes daquele pregão, clicar em "**Selecione**" e na próxima tela selecione o item que deseja o detalhamento

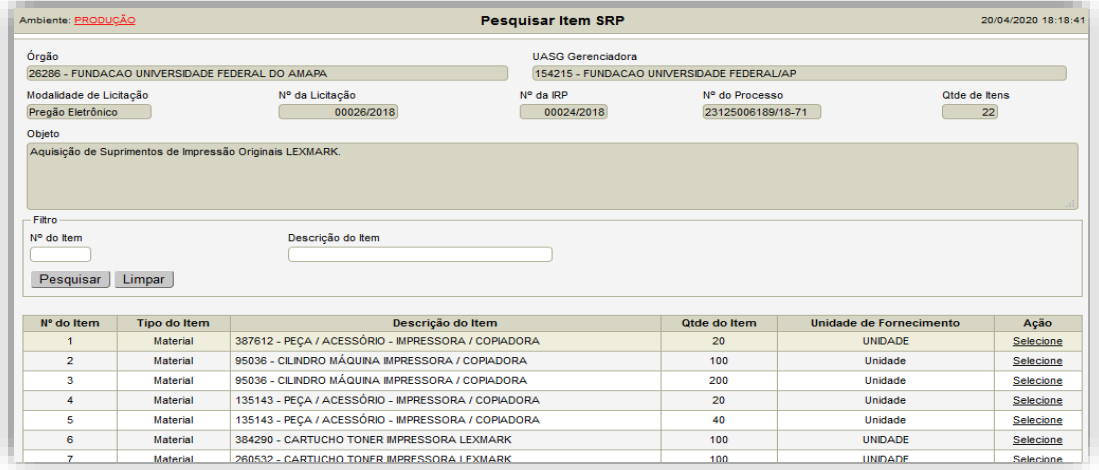

Na próxima tela serão exibidas informações detalhadas sobre o item selecionado

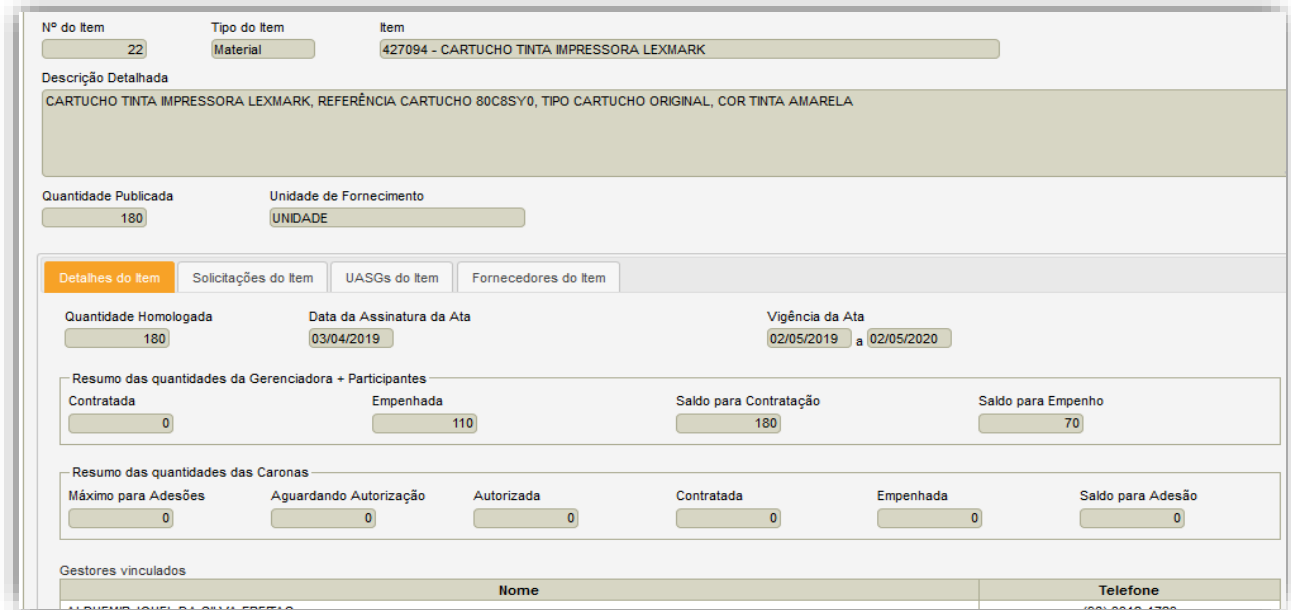

# **4. CONTRATAÇÕES DIRETAS (DISPENSA E INEXIGIBILIDADE)**

# NESTE ITEM VAMOS NOS ATER APENAS AS **HIPÓTESES MAIS COMUNS DE DISPENSA E INEXIGIBILIDADE.**

#### **4.1 - PROCEDIMENTOS - PROCESSO DE AQUISIÇÃO - DISPENSA DE LICITAÇÃO**

Conforme Inciso II do art. 24 da Lei 8.666/93 é dispensável a licitação:

II - para outros serviços e compras de valor até 10% (dez por cento) do limite previsto na alínea "a", do inciso II do artigo anterior e para alienações, nos casos previstos nesta Lei, desde que não se refiram a parcelas de um mesmo serviço, compra ou alienação de maior vulto que possa ser realizada de uma só vez; (Redação dada pela Lei nº 9.648, de 1998)

#### **Atualmente o valor referido no item acima corresponde a R\$17.600,00 (Conforme Decreto nº 9.412/2018)**

Caso a opção seja pela nova Lei nº 14.133/2021:

Art. 75. É dispensável a licitação:

I - para contratação que envolva valores inferiores a **R\$ 100.000,00 (cem mil reais)**, no caso de obras e serviços de engenharia ou de serviços de manutenção de veículos automotores;

II - para contratação que envolva valores inferiores a **R\$ 50.000,00 (cinquenta mil reais)**, no caso de outros serviços e compras;

- Para aquisição via dispensa de licitação a UNIDADE DEMANDANTE deverá proceder da seguinte forma:
- **1.** Realizar abertura de Processo Eletrônico no SIPAC;
- **2.** Preencher o **Documento de Formalização de Demanda** (modelo disponível no SIPAC e no Anexo I);
	- 2.1. Indicar os nomes de no mínimo **02 (dois) servidores com conhecimento técnico acerca do objeto a ser adquirido** (ou mais dependendo da complexidade do objeto) para compor a equipe de planejamento da contratação;

Apesar de conter modelo disponível no SIPAC e no ANEXO I desta cartilha, Informamos que o **DOCUMENTO DE FORMALIZAÇÃO DE DEMANDA - DFD – deve** ser cadastrado no módulo (Demandas DFD) disponível no sistema do governo federal COMPRASNET.

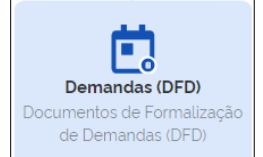

- **3. Comprovação de Cadastro no PGC (**[Clique aqui para orientações](https://www2.unifap.br/depag/pgc/manual-orientativo-pgc/)**)**: Anexar ao processo documento que comprove que todos os itens a serem adquiridos/contratados estão incluídos no sistema PGC para aquisição no exercício pretendido.
	- 3.1. Caso a demanda de aquisição/contratação já esteja cadastrada no PGC, encaminhar os autos à REITORIA para **AUTORIZAÇÃO DA AQUISIÇÃO/CONTRATAÇÃO.**
	- 3.2. Caso não esteja incluído no PGC, a unidade deverá justificar e solicitar **AUTORIZAÇÃO DA AQUISIÇÃO/CONTRATAÇÃO** à REITORIA.
		- 3.2.1.Caso autorizado, a UNIDADE DEMANDANTE deverá realizar o cadastramento no PGC, justificando no sistema a falta de cadastro anterior (se solicitado).
- **4.** Encaminhar processo ao DEPAG e Solicitar a indicação de 01 (um) servidor para orientar a equipe técnica da unidade demandante, bem como realizar a emissão de portaria de equipe de planejamento da contratação.
	- 4.1. A função do servidor indicado pelo DEPAG será de orientação da equipe técnica, cabendo aos membros da UNIDADE DEMANDANTE a execução das tarefas.

#### • A EQUIPE DE PLANEJAMENTO deverá proceder da seguinte forma:

- **5.** Equipe de planejamento já com portaria emitida, deverá:
	- 5.1. Definir e/ou revisar a especificação dos itens a serem adquiridos, evitando descrições muito genéricas que não definam claramente o objeto e impossibilitem ou prejudiquem o processo de cotação.
	- 5.2. Elaborar e cadastrar o **Estudo Técnico Preliminar Digital - ETP** diretamente no sistema do governo federal [\(Clique aqui para orientações\)](https://www.gov.br/compras/pt-br/centrais-de-conteudo/manuais/manual-etp-digital) e anexar o ETP digital preenchido ao processo;

O cadastro do **Estudo Técnico Preliminar Digital - ETP** deve ser feito diretamente no módulo ETP DIGITAL disponível no sistema do governo federal COMPRASNET.

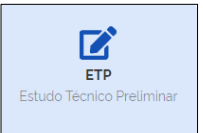

- 5.3. Elaborar a **Mapa de Análise de Riscos** (modelo disponível no Anexo II);
- 5.4. Realizar a **Cotação de Preços** dos materiais e elaborar o **Mapa de Cotação de Preços** (modelos disponíveis no sítio do DEPAG – **[ACESSE AQUI](https://www2.unifap.br/depag/documentos/modelos-2/)**);
- 5.5. Documentos que comprovem o contato e a cotação do fornecedor (Ex.: Formulário de cotação de preços preenchido e assinado pelo fornecedor, e-mails trocados com o fornecedor, Ofícios encaminhados aos fornecedores, relatório do Banco de Preços, telas de compra de sites de venda constando valor do item e frete, etc)
- 5.6. Elaborar o **Termo de Referência** (obrigatório uso do modelo atualizado e disponibilizado pela AGU disponível em **[MODELOS DE LICITAÇÕES E CONTRATOS -](https://www.gov.br/agu/pt-br/composicao/cgu/cgu/modelos/licitacoesecontratos) AGU**.
- A Pró-Reitoria de Administração (PROAD) deverá proceder da seguinte forma:
- **6.** Elaborar TERMO DE DISPENSA DE LICITAÇÃO;
- **7.** Encaminhar a PROPLAN para verificação de Disponibilidade Orçamentária;
- **8.** Encaminhar a PROJUR para análise jurídica. Caso tenha alguma correção a ser feita, deverá encaminhar a EQUIPE DE PLANEJAMENTO, caso contrário, prosseguir;
- **9.** Solicitar a ratificação do Termo de Dispensa de Licitação (Reitor);
- A REITORIA deverá proceder da seguinte forma:
- **10.** Ratificar o Termo de Dispensa de Licitação;
- **11.** Encaminhar ao DEPAG para cotação eletrônica via SIASG;

#### • O DEPAG deverá proceder da seguinte forma:

- **12.** Realizar a cotação eletrônica via SIASG;
- **13.** Anexar ao processo o Resultado da Cotação;
- **14.** Anexar ficha do SICAF do fornecedor comprovando sua regularidade;
- **15.** Realizar Adjudicação do item ao fornecedor vencedor;
- A Pró-Reitoria de Administração (PROAD) deverá proceder da seguinte forma:
- **16.** Homologar a cotação eletrônica;
- **17.** Solicitar ao DEFIN emissão de empenho;
- **17.** Encaminhar ao DEPAG para envio de empenho ao FORNECEDOR e acompanhamento da entrega.
- **18.** SEPAT/SEALMOX realizar o recebimento dos materiais e encaminhar para liquidação da despesa.
- **19.** UNIDADE DEMANDANTE receber e conferir o material.

#### **4.2 - PROCEDIMENTOS - PROCESSO DE AQUISIÇÃO - INEXIGIBILIDADE**

Conforme art. 25 da Lei 8.666/93 "é inexigível a licitação quando houver inviabilidade de competição, em especial":

I - para aquisição de materiais, equipamentos, ou gêneros que só possam ser fornecidos por produtor, empresa ou representante comercial exclusivo, vedada a preferência de marca, devendo a comprovação de exclusividade ser feita através de atestado fornecido pelo órgão de registro do comércio do local em que se realizaria a licitação ou a obra ou o serviço, pelo Sindicato, Federação ou Confederação Patronal, ou, ainda, pelas entidades equivalentes;

II - para a contratação de serviços técnicos enumerados no art. 13 desta Lei, de natureza singular, com profissionais ou empresas de notória especialização, vedada a inexigibilidade para serviços de publicidade e divulgação;

III - para contratação de profissional de qualquer setor artístico, diretamente ou através de empresário exclusivo, desde que consagrado pela crítica especializada ou pela opinião pública.

§ 1º Considera-se de notória especialização o profissional ou empresa cujo conceito no campo de sua especialidade, decorrente de desempenho anterior, estudos, experiências, publicações, organização, aparelhamento, equipe técnica, ou de outros requisitos relacionados com suas atividades, permita inferir que o seu trabalho é essencial e indiscutivelmente o mais adequado à plena satisfação do objeto do contrato.

§ 2<sup>o</sup> Na hipótese deste artigo e em qualquer dos casos de dispensa, se comprovado superfaturamento, respondem solidariamente pelo dano causado à Fazenda Pública o fornecedor ou o prestador de serviços e o agente público responsável, sem prejuízo de outras sanções legais cabíveis.

- Para aquisição via inexigibilidade de licitação a UNIDADE DEMANDANTE deverá proceder da seguinte forma:
- **1.** Realizar abertura de Processo Eletrônico no SIPAC;
- **2.** Preencher o **Documento de Formalização de Demanda** (modelo disponível no SIPAC e no Anexo I);
	- 2.1. Indicar os nomes de no mínimo **02 (dois) servidores com conhecimento técnico acerca do objeto a ser adquirido** (ou mais dependendo da complexidade do objeto) para compor a equipe de planejamento da contratação;

Apesar de conter modelo disponível no SIPAC e no ANEXO I desta cartilha, Informamos que o **DOCUMENTO DE FORMALIZAÇÃO DE DEMANDA - DFD – deve** ser cadastrado no módulo (Demandas DFD) disponível no sistema do governo federal COMPRASNET.

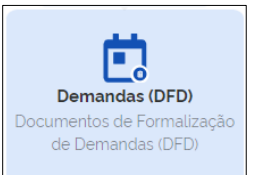

- **3. Comprovação de Cadastro no PGC (**[Clique aqui para orientações](https://www2.unifap.br/depag/pgc/manual-orientativo-pgc/)**)**: Anexar ao processo documento que comprove que todos os itens a serem adquiridos/contratados estão incluídos no sistema PGC para aquisição no exercício pretendido.
	- 3.1. Caso a demanda de aquisição/contratação já esteja cadastrada no PGC, encaminhar os autos à REITORIA para **AUTORIZAÇÃO DA AQUISIÇÃO/CONTRATAÇÃO.**
	- 3.2. Caso não esteja incluído no PGC, a unidade deverá justificar e solicitar **AUTORIZAÇÃO DA AQUISIÇÃO/CONTRATAÇÃO** à REITORIA.
		- 3.2.1.Caso autorizado, a UNIDADE DEMANDANTE deverá realizar o cadastramento no PGC, justificando no sistema a falta de cadastro anterior (se solicitado).
- **4.** Encaminhar processo ao DEPAG e Solicitar a indicação de 01 (um) servidor para orientar a equipe técnica da unidade demandante, bem como realizar a emissão de portaria de equipe de planejamento da contratação.
	- 4.1. A função do servidor indicado pelo DEPAG será de orientação da equipe técnica, cabendo aos membros da UNIDADE DEMANDANTE a execução das tarefas.

#### • A EQUIPE DE PLANEJAMENTO deverá proceder da seguinte forma:

- **5.** Equipe de planejamento já com portaria emitida, deverá:
	- 5.1. Definir e/ou revisar a especificação dos itens a serem adquiridos, evitando descrições muito genéricas que não definam claramente o objeto e impossibilitem ou prejudiquem o processo de aquisição.
	- 5.2. Elaborar e cadastrar o **Estudo Técnico Preliminar Digital - ETP** diretamente no sistema do governo federal [\(Clique aqui para orientações\)](https://www.gov.br/compras/pt-br/centrais-de-conteudo/manuais/manual-etp-digital) e anexar o ETP digital preenchido ao processo;

O cadastro do **Estudo Técnico Preliminar Digital - ETP** deve ser feito diretamente no módulo ETP DIGITAL disponível no sistema do governo federal COMPRASNET.

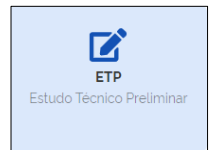

5.3. Elaborar a **Mapa de Análise de Riscos** (modelo disponível no Anexo II);

- 5.4. Elaborar a Justificativa para caracterização da Inexigibilidade, incluindo razão para escolha do fornecedor;
- 5.5. Comprovar a condição de exclusividade, quando for o caso (Lei n° 8.666/93, art. 25, inciso I);
	- 5.5.1.A comprovação de exclusividade deverá ser feita através de atestado fornecido pelo órgão de registro do comércio do local em que se realizaria a licitação ou a obra ou o serviço, pelo Sindicato, Federação ou Confederação Patronal, ou, ainda, pelas entidades equivalentes;
	- 5.5.2.Observar a Orientação Normativa da AGU nº 16 de 2009, a qual dispõe que compete à Administração averiguar a veracidade do atestado de exclusividade.
- 5.6. Comprovar a notória especialização ou da aclamação pública de artista, quando for o caso (Lei n° 8.666/93, art. 25, incisos II e III);
	- 5.6.1.Observar a Orientação Normativa da AGU nº 17 de 2009, a qual dispõe que é obrigatória a comparação da proposta apresentada com preços praticados pela futura contratada junto a outros órgãos públicos ou pessoas privadas.
- 5.7. Anexar a proposta do fornecedor;
- 5.8. Justificar a aceitação do preço da futura contratada;
- 5.9. Elaborar o **Termo de Referência** (obrigatório uso do modelo atualizado e disponibilizado pela AGU disponível em **[PREGÃO ELETRÔNICO](https://www.gov.br/agu/pt-br/composicao/consultoria-geral-da-uniao-1/modelos-de-convenios-licitacoes-e-contratos/modelos-de-licitacoes-e-contratos/compras-pregao-eletronico)** / **[OUTROS](https://www.gov.br/agu/pt-br/composicao/consultoria-geral-da-uniao-1/modelos-de-convenios-licitacoes-e-contratos/modelos-de-licitacoes-e-contratos/compras-pregao-eletronico)**).
- 5.10. Encaminhar processo ao DEPAG para verificação e comprovação de regularidade no SICAF;
- O Departamento de Administração Geral (DEPAG) deverá proceder da seguinte forma:
- **6.** Realizar consulta ao SICAF do fornecedor;
- **7.** Anexar ficha do SICAF do fornecedor comprovando sua regularidade ou não;
- **8.** Encaminhar processo a Pró-Reitoria de Administração (PROAD)
- A Pró-Reitoria de Administração (PROAD) deverá proceder da seguinte forma:
- **6.** Elaborar TERMO DE INEXIGIBILIDADE DE LICITAÇÃO;
- **7.** Encaminhar a PROPLAN para verificação de Disponibilidade Orçamentária;
- **8.** Encaminhar a PROJUR para análise jurídica. Caso tenha alguma correção a ser feita, deverá encaminhar a EQUIPE DE PLANEJAMENTO, caso contrário, prosseguir;
- **9.** Solicitar ratificação do Termo de Inexigibilidade de Licitação (Reitor);
- A REITORIA deverá proceder da seguinte forma:
- **9.** Ratificar o Termo de Inexigibilidade de Licitação;
- **10.** Encaminhar ao DEPAG para publicação da contratação no SIDEC;

#### • O DEPAG deverá proceder da seguinte forma:

- **11.** Realizar a publicação da contratação no SIDEC;
- **12.** Anexar ao processo página da publicação no Diário Oficial da União contendo o EXTRATO DE INEXIGIBILIDADE DE LICITAÇÃO;
- **13.** Encaminhar ao DEFIN para emissão de empenho;
- **14.** Após emissão de empenho, encaminhar a PROAD para assinatura da Nota de Empenho;
- **15.** Em seguida, caso se trate de Prestação de Serviços ou Fornecimento de Materiais, encaminhar ao DEPAG para envio de empenho ao FORNECEDOR e acompanhamento da entrega / aguardo da prestação de serviço.
- **20.** Realizar o recebimento dos materiais / prestação de serviços e encaminhar para liquidação da despesa.
- **21.** UNIDADE DEMANDANTE receber e conferir o material ou prestação de serviço.

# **ANEXO I - DOCUMENTO DE FORMALIZAÇÃO DA DEMANDA BENS/SERVIÇO**

# **INTRODUÇÃO**

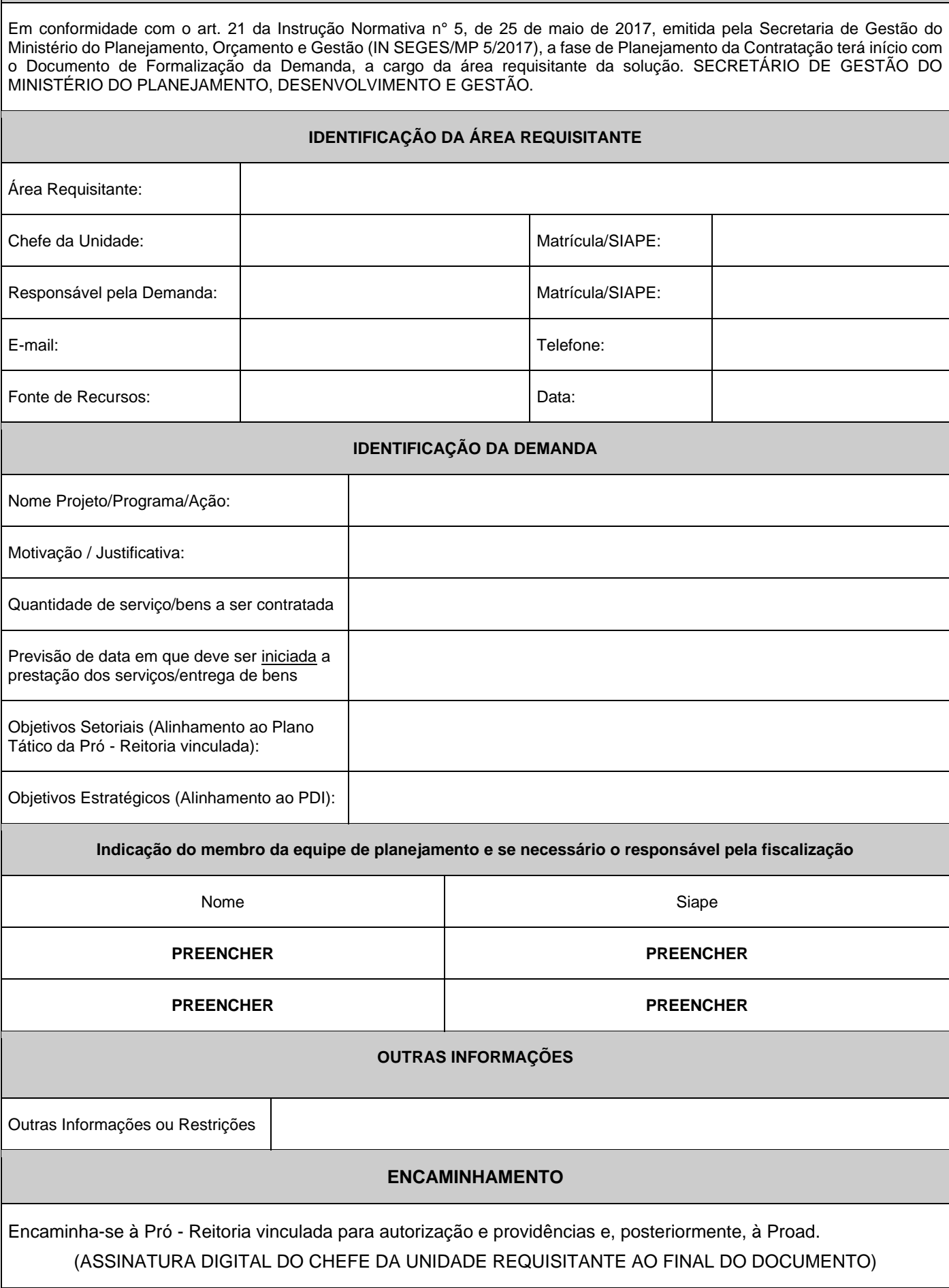

# **ANEXO II - MAPA DE ANÁLISE DE RISCOS**

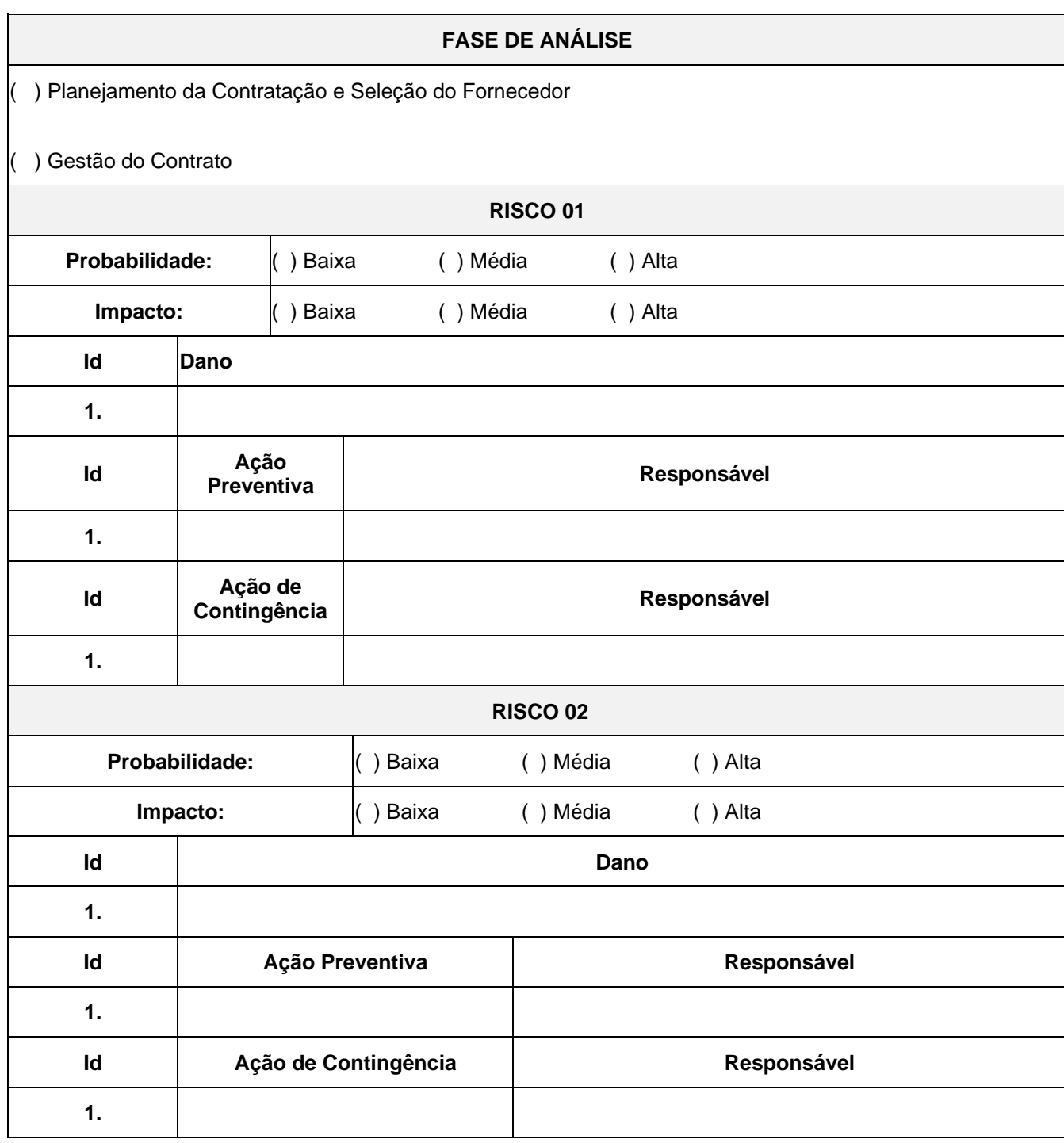

# **RESPONSÁVEL/RESPONSÁVEIS**

\_\_\_\_\_\_\_\_\_\_\_\_\_\_\_\_\_\_\_\_\_\_\_\_\_\_ Responsável/Responsáveis

# **ANEXO III - ESTUDO PARA JUSTIFICATIVA DE ADESÃO**

# AO ÓRGÃO GERENCIADOR DA ATA

# **Solicitação de Adesão à ata:** XX/2020

**Órgão Solicitante:** UNIVERSIDADE FEDERAL DO AMAPÁ - UNIFAP

**Setor**: xxxx

**Nome do Solicitante**: xxxxxx

**Telefones**: (96) xxxxxx

# **MOTIVO DA ADESÃO:**

Solicitação de adesão a ATA com o objetivo de oferecer aos acadêmicos do curso de Engenharia civil uma ferramenta potencialmente poderosa para auxiliar os docentes e discentes no Ensino, na Pesquisa e na Extensão.

## Conforme o **Decreto 9.488 de Agosto de 2018, Art. 22:**

§ 1º A manifestação do órgão gerenciador de que trata o § 1º fica condicionada à realização de estudo, pelos órgãos e pelas entidades que não participaram do registro de preços, que demonstre o ganho de eficiência, a viabilidade e a economicidade para a administração pública federal da utilização da ata de registro de preços, conforme estabelecido em ato do Secretário de Gestão do Ministério do Planejamento, Desenvolvimento e Gestão.

# **OBJETO DA CONTRATAÇÃO**

# **Descrição e quantidade conforme termo de referência ou projeto básico;**

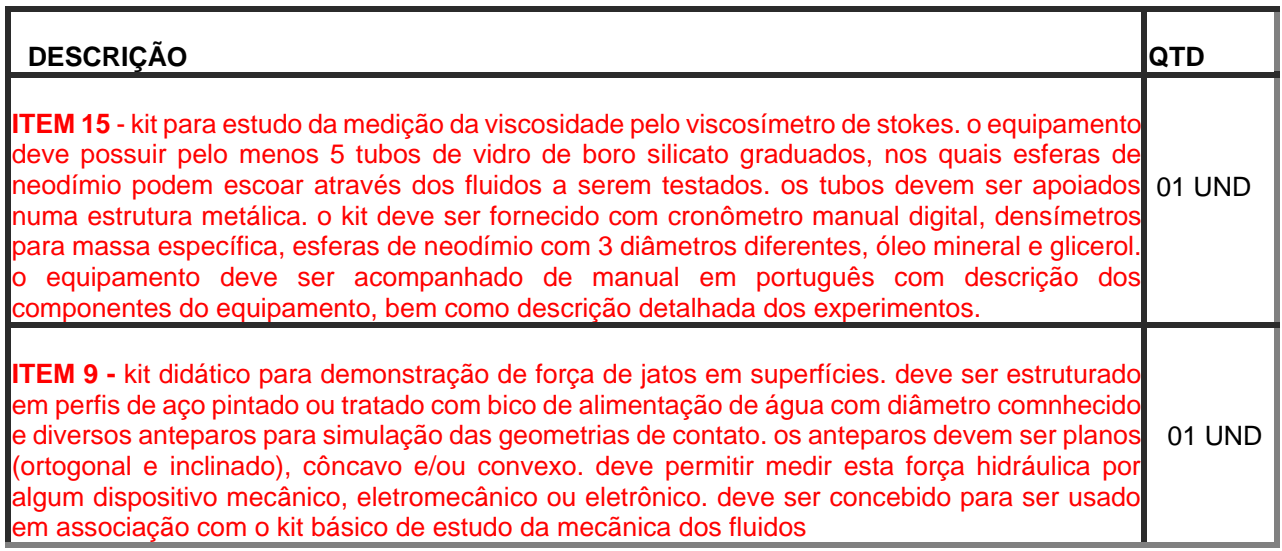

# **1. DADOS DA ATA**

**UASG:** 000000

#### **ÓRGÃO GERENCIADOR DA ATA:** ÓRGÃO GERENCIADOR

**PREGÃO:** XX/2020

#### **2. GANHO DE EFICIÊNCIA**

Por se tratar de um pregão já concluído, existem diversas variáveis que demonstram o ganho de eficiência na Hipótese de Adesão a ATA:

Processo que já passou pela assessoria jurídica do órgão gerenciador;

Na hipótese de adesão a Ata, algumas das etapas já foram realizadas pelo órgão gerenciador, reduzindo assim o tempo de instrução processual que é de **37 dias** segundo **Nota técnica da CGU Nº 1081/2017/CGPLAG/DG/SFC**;

O quadro com relação ao prazo para realização de um pregão ainda se agrava, se considerado o reduzido número de colaboradores que atuam no setor de licitações e compras do órgão, setores esses responsáveis por todas as compras e contratações da Universidade Federal do Amapá - UNIFAP, inclusive as dispensas e inexigibilidade;

● O processo já foi "testado", pois já foi concluído, já foi encaminhado ao mercado e muito provavelmente o órgão gerenciador e os órgãos participantes já receberam o produto licitado.

Portanto, mesmo levando em consideração que parte da instrução processual continua existindo no caso de uma adesão, a efetividade pode ser considerada muito elevada em termos de prazo e assertividade da compra.

# **Levantamento realizado pela Coordenação de Engenharia Civil/UNIFAP:**

**- Etapas realizadas pelo setor de licitação, que não serão necessárias em caso de adesão a ATA:**

- Elaboração de edital e seus anexos; lançamentos e publicação;
- Preenchimento de certificações processuais para encaminhamento à Procuradoria
- Demais trâmites internos (documento de formalização de demanda, pesquisa de preços, termo de referência).

Considerando essas etapas, estima-se um **prazo de no mínimo 60 dias.** E no caso de um processo de adesão de ATA o **prazo estimado é de 10 dias.**

# **3. ECONOMICIDADE DA ADESÃO**

A referida ATA traz vantajosidade à administração pública, por ser o menor valor custo benefício encontrado após uma ampla pesquisa de preços no mercado e nos sites de compras governamentais, além de ser logisticamente viável, acelerando a entrega dos materiais ou serviços.

Todos estes fatores citados atendem ao princípio da economicidade, conforme estabelecido em ato do secretário de gestão do ministério do planejamento, desenvolvimento e gestão, no **ART. 22 do decreto 7892/2013**, alterado pelo **decreto 9.488/2018**.

#### **4. VIABILIDADE**

**Vigência da Ata**: Ativa **Existe quantidade disponível para adesão?** SIM **Foi solicitado até no máximo 50% da ata?** SIM **O fornecedor concorda com o fornecimento?** SIM

Com base nos elementos anteriores, levantados pela equipe desta unidade, **DECLARAMOS** que:

**É VIÁVEL** a aquisição ou contratação por meio desta ADESÃO À ATA.

ATENCIOSAMENTE,

**Nome do servidor / Membros da Comissão Unidade / Comissão Portaria**